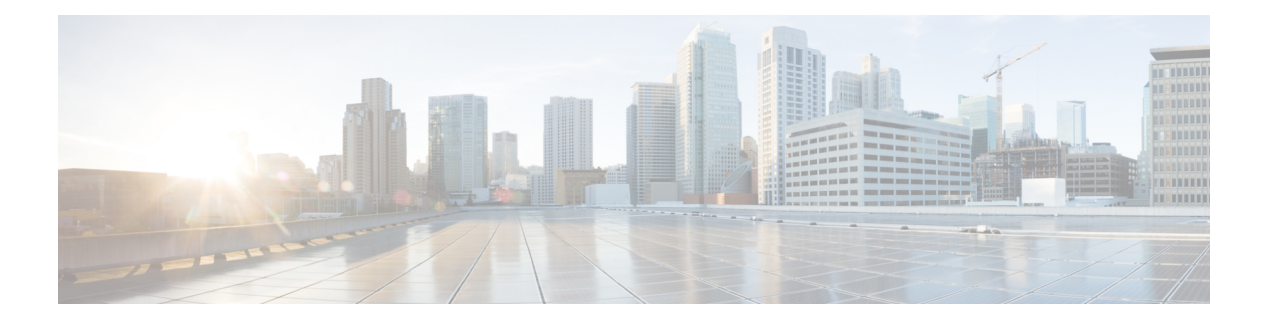

# **AAA** 和本地数据库

本章介绍身份验证、授权和记帐(AAA,也称为"3A")。AAA 是一组服务,用于控制对计算机 资源的访问、执行策略、评估使用情况并提供对服务进行计费所需的信息。这些过程对于高效进行 网络管理和安全性而言至关重要。

本章还介绍如何为 AAA 功能配置本地数据库。对于外部 AAA 服务器,请参阅与您的服务器类型对 应的章节。

- 关于 AAA [和本地数据库](#page-0-0), 第1页
- [本地数据库准则](#page-5-0), 第6页
- [在本地数据库中添加用户帐户](#page-5-1), 第6页
- [监控本地数据库](#page-7-0), 第8页
- [本地数据库历史记录](#page-7-1), 第 8 页

## <span id="page-0-0"></span>关于 **AAA** 和本地数据库

本节介绍 AAA 和本地数据库。

### 身份验证

身份验证提供了一种识别用户的方法,这种方法通常先请用户输入有效用户名和有效密码,然后再 授予访问权限。AAA服务器将用户的身份验证凭证与数据库中存储的其他用户凭证进行比较。如果 凭证匹配,则允许用户访问网络。如果凭证不匹配,则身份验证失败,并拒绝网络访问。

您可以将思科 ASA 配置为对以下项进行身份验证:

- 与 ASA 的所有管理连接,包括以下会话:
	- Telnet
	- SSH
	- 串行控制台
	- 使用 HTTPS 的 ASDM
	- VPN 管理访问
- **enable** 命令
- 网络接入
- VPN 接入

### 授权

授权是执行策略的过程:确定允许用户访问哪些类型的活动、资源或服务。对用户进行身份验证后, 可能会授权该用户执行各种类型的访问或活动。

您可以配置 ASA 以便对下列各项进行授权:

- 管理命令
- 网络接入
- VPN 接入

### 会计

记账用于测量用户在访问期间使用的资源量,这可以包括系统时间长度或者用户在会话期间发送或 接收的数据量。记账是通过记录会话统计信息和使用量信息来执行的,这些信息用于进行授权控制、 计费、趋势分析、资源利用率和容量规划活动。

### 身份验证、授权和记账之间的交互

您可以单独使用身份验证功能,也可以将其与授权和记账功能配合使用。授权始终要求先对用户进 行身份验证。您可以单独使用记账功能,也可以将其与身份验证和授权功能配合使用。

#### **AAA** 服务器和服务器组

AAA服务器是用于进行访问控制的网络服务器。身份验证用于识别用户。授权用于实施策略,这些 策略确定经过身份验证的用户能够访问哪些资源和服务。记账对时间和数据资源进行追踪,这些资 源用于计费和分析。

如果要使用外部 AAA 服务器,必须先为外部服务器使用的协议创建 AAA 服务器组,然后将该服务 器添加到该组。您可以为每个协议创建多个组,并为要使用的所有协议创建单独的组。每个服务器 组都专门用于一种类型的服务器或服务。

有关如何创建组的详细信息,请参阅以下主题:

- 配置 [RADIUS](asa-916-general-config_chapter35.pdf#nameddest=unique_1194) 服务器组
- 配置 [TACACS+](asa-916-general-config_chapter36.pdf#nameddest=unique_1195) 服务器组
- 配置 LDAP [服务器组](asa-916-general-config_chapter37.pdf#nameddest=unique_1196)
- 配置 [Kerberos](asa-916-general-config_chapter38.pdf#nameddest=unique_1197) AAA 服务器组

#### • 配置 RSA SecurID AAA [服务器组](asa-916-general-config_chapter39.pdf#nameddest=unique_1198)

有关使用 Kerberos 约束委派和 HTTP 表单的详细信息,请参阅 VPN 配置指南。 下表总结了支持的服务器类型及其用途,包括本地数据库。

#### 表 **1: AAA** 服务器支持的服务

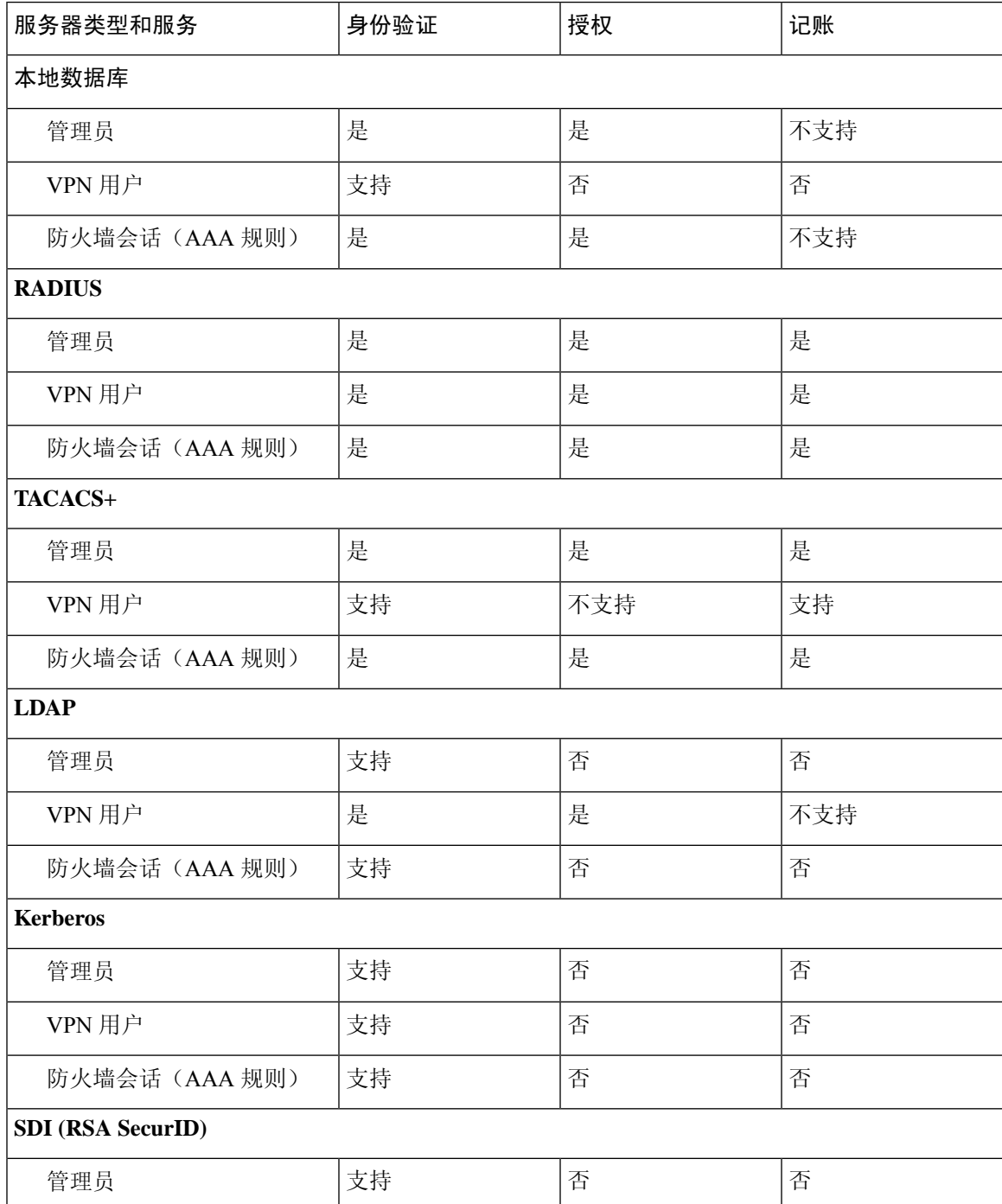

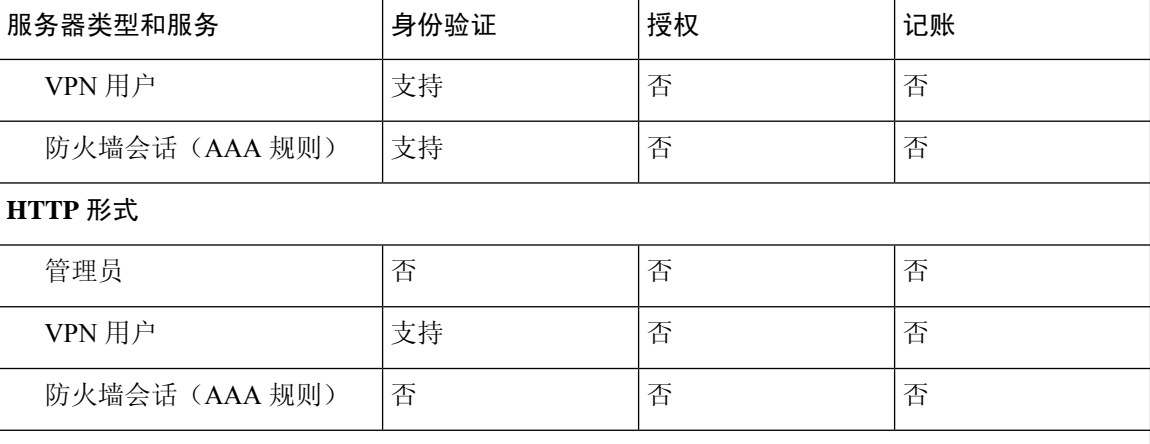

注意

- RADIUS 管理员的记帐不包括命令记帐。
- RADIUS- 防火墙会话的授权仅支持用户特定的访问列表,这些列表在 RADIUS 身份验证响应 中接收或指定。
- TACACS+ 管理员会计包括命令会计。
- HTTP 形式 仅用于无客户端 SSL VPN 用户会话的身份验证和 SSO 操作。

#### 关于本地数据库

ASA 维护了一个本地数据库, 您可以使用用户配置文件填充该数据库。您可以使用本地数据库代替 AAA 服务器来提供用户身份验证、授权和记帐。

您可以使用本地数据库实现下列功能:

- ASDM 按用户访问
- 控制台身份验证
- Telnet 和 SSH 身份验证
- **enable** 命令身份验证

此设置仅用于 CLI 访问,并不影响思科 ASDM 登录。

• 命令授权

如果您使用本地数据库打开命令授权,则思科ASA将参考用户权限级别来确定可用的命令。否 则,通常不使用权限级别。默认情况下,所有命令的权限级别均为 0 或 15。

- 网络访问身份验证
- VPN 客户端身份验证

对于多情景模式,您可以在系统执行空间中配置用户名,以便在 CLI 中使用 **login** 命令提供个人登 录;但是,您不能在系统执行空间中配置任何使用本地数据库的 AAA 规则。

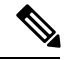

注释 您不能使用本地数据库进行网络访问授权。

### 回退支持

本地数据库可以用作多项功能的回退方法。此行为旨在帮助您避免意外被锁定而无法登录 ASA。

用户登录时,将从配置中指定的第一个服务器开始逐个访问组中的服务器,直到有服务器作出响应 为止。如果组中的所有服务器都不可用,并且您已将本地数据库配置为回退方法(仅用于管理身份 验证和授权),则 ASA 将尝试使用本地数据库。如果未配置任何回退方法,则 ASA 将继续尝试使 用 AAA 服务器。

对于需要回退支持的用户,我们建议您确保本地数据库中的用户名和密码与AAA服务器上的用户名 和密码匹配。这种做法将提供透明的回退支持。由于用户无法确定是AAA服务器还是本地数据库正 在提供服务,因此,如果AAA服务器上使用的用户名和密码与本地数据库中的用户名和密码不同, 用户将无法确定应提供哪个用户名和密码。

本地数据库支持下列回退功能:

- 控制台和启用密码身份验证 如果组中的服务器全部不可用,则 ASA 将使用本地数据库对管理 访问进行身份验证,这还可以包括启用密码身份验证。
- 命令授权 如果组中的 TACACS+ 服务器全部不可用,则使用本地数据库根据权限级别进行命 令授权。
- VPN 身份验证和授权 支持 VPN 身份验证和授权,以便在通常支持这些 VPN 服务的 AAA 服 务器不可用时,启用对 ASA 的远程访问。如果管理员的 VPN 客户端指定了配置为回退到本地 数据库的隧道组,只要本地数据库配置了必要的属性,即使AAA服务器组不可用,也可以建立 VPN 隧道。

### 组中存在多个服务器时的回退方式

如果在服务器组中配置了多个服务器,并且对于该服务器组允许回退到本地数据库,则该组中没有 任何服务器对来自ASA的身份验证请求作出响应时,将会进行回退。为了说明这一点,请考虑以下 场景:

您配置了一个 LDAP 服务器组,其中依次包含两个 Active Directory 服务器,即服务器 1 和服务器 2。当远程用户登录时,ASA 将尝试向服务器 1 进行身份验证。

如果服务器 1 作出了身份验证失败响应(例如找不到用户),则 ASA 不会尝试向服务器 2 进行身份 验证。

如果服务器 1 在超时期限内未作出响应(或者尝试进行身份验证的次数超过配置的最大值),则 ASA 尝试服务器 2。

如果组中的两个服务器均未作出响应,并且 ASA 配置为回退到本地数据库,则 ASA 将尝试向本地 数据库进行身份验证。

## <span id="page-5-0"></span>本地数据库准则

在使用本地数据库进行身份验证或授权时,请确保避免被锁定而无法登录 ASA。

## <span id="page-5-1"></span>在本地数据库中添加用户帐户

要向本地数据库添加用户,请执行以下步骤:

过程

步骤 **1** 创建用户帐户。

**username** *username* [**password** *password*] [**privilege** *priv\_level*]

示例:

ciscoasa(config)# username exampleuser1 password madmaxfuryroadrules privilege 1

**username** *username* 关键字是长度为 3 到 64 个字符的字符串,可以任意组合使用 ASCII 可打印字符 (字符代码 32-126),但是空格和问号除外。**password***password* 关键字是长度为 3 到 127 个字符的 字符串,可以任意组合使用 ASCII 可打印字符(字符代码 32-126), 但是空格和问号除外。 例如, 如果您使用 SSH 公钥身份验证,则您可能想创建用户名而不创建密码。**privilege***priv\_level* 关键字用 于设置范围为 0 到 15 的权限级别。默认值为 2。此权限级别与命令授权一起使用。

如果未使用命令授权(**AAA** 授权控制台 **LOCAL** 命令),则默认级别 2 允许对特权 EXEC 模式进行管理访问。如果要限制对特权 EXEC 模式的访问,请将权限级别设置为 0 或 1, 或者使用 **service-type** 命令。 注意

上面的语法中并未显示这些不常用的选项:**nopassword**关键字用于创建可以接受任何密码的用户帐 户; 此选项不安全, 因此不建议使用。

**encrypted** 关键字 (在 9.6 和早期版本中, 用于 32 个字符或以下的密码) 或 pbkdf2 关键字 (在 9.6 和更高版本中,用于长度超过32个字符的密码;在 9.7 和更高版本中,用于所有长度的密码)表示 密码已被加密(使用基于 MD5 的散列或 PBKDF2(基于密码的密钥派生功能 2)散列)。请注意, 现有密码将继续使用基于 MD5 的散列方法,除非您输入新的密码。当您在 username 命令中定义密 码后,出于安全目的,ASA 会在将其保存到配置时进行加密。输入 **show running-config** 命令后, **username**命令不会显示实际密码;它将显示加密的密码,后跟 **encrypted** 或 **pbkdf2** 关键字。例如, 如果输入密码"test",则 **show running-config** 命令输出内容将与以下内容类似:

username user1 password DLaUiAX3l78qgoB5c7iVNw== encrypted

只有在您剪切和粘贴配置文件,以便 在另一 ASA 中使用,而且您使用相同的密码时, 才会真的在 CLI 上输入 **encrypted** 或 **pbkdf2** 关键字。

步骤 **2** (可选)配置用户名属性。

#### **username** 用户名 **attributes**

示例:

ciscoasa(config)# username exampleuser1 attributes

*username* 参数是您在第一步中创建的用户名。

默认情况下,使用此命令添加的 VPN 用户没有属性或组策略关联。您必须使用 **username attributes** 命令明确配置所有值。有关更多信息,请参阅《VPN 配置指南》。

步骤 **3** (可选)如果使用 **aaa authorization exec** 命令配置了管理授权,请配置用户级别。

**service-type** {**admin** | **nas-prompt** | **remote-access**}

示例:

ciscoasa(config-username)# service-type admin

**admin** 关键字允许完全访问 **aaa authenticationconsole LOCAL** 命令指定的所有服务。**admin** 关键字 是默认值。

在配置 **aaa authentication**{**telnet** | **ssh**| **serial**} **console** 命令时, **nas-prompt** 关键字将允许访问 CLI, 但如果配置 **aaa authenticationhttpconsole** 命令,则拒绝 ASDM 配置访问。允许 ASDM 监控访问。 如果使用 **aaa authentication enable console** 命令启用了身份验证,则用户无法使用 **enable** 命令(或 login 命令)访问特权 EXEC 模式。

**remote-access** 关键字会拒绝管理访问。您无法使用 **aaa authentication console** 命令指定的任何服务 (不包括 **serial** 关键字;允许进行串行访问)。

步骤 **4** (可选) 有关按每个用户对与 ASA 的 SSH 连接进行公钥身份验证的信息,请参[阅配置](asa-916-general-config_chapter40.pdf#nameddest=unique_302) SSH 访问。

步骤 **5** (可选) 如果要使用此用户名进行 VPN 身份验证,则可以为用户配置许多 VPN 属性。有关更多信 息,请参阅《VPN 配置指南》。

#### 示例

以下示例向管理员用户帐户分配权限级别 15:

ciscoasa(config)# **username admin password farscape1 privilege 15**

以下示例启用管理授权,创建具有密码的用户帐户,进入用户名配置模式,并指定**service-type** 为 **nas-prompt**:

ciscoasa(config)# **aaa authorization exec authentication-server** ciscoasa(config)# **username user1 password gOrgeOus** ciscoasa(config)# **username user1 attributes** ciscoasa(config-username)# **service-type nas-prompt**

# <span id="page-7-0"></span>监控本地数据库

请参阅以下命令来监控本地数据库。

#### • **show aaa-server**

此命令可显示已配置的数据库统计信息。使用 **clear aaa-server statistics** 命令可清除 AAA 服务 器统计信息。

• **show running-config aaa-server**

此命令可显示 AAA 服务器运行配置。使用 **clear configure aaa-server** 命令可清除 AAA 服务器 配置。

# <span id="page-7-1"></span>本地数据库历史记录

表 **2:** 本地数据库历史记录

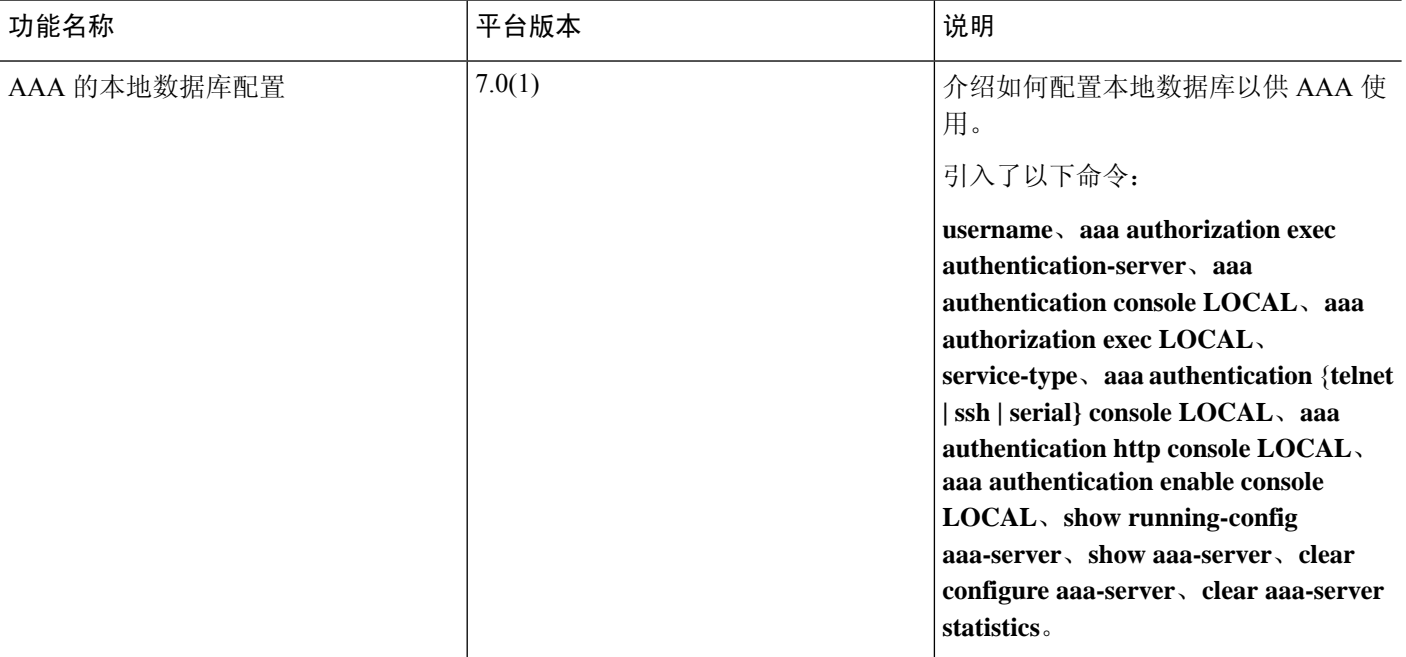

I

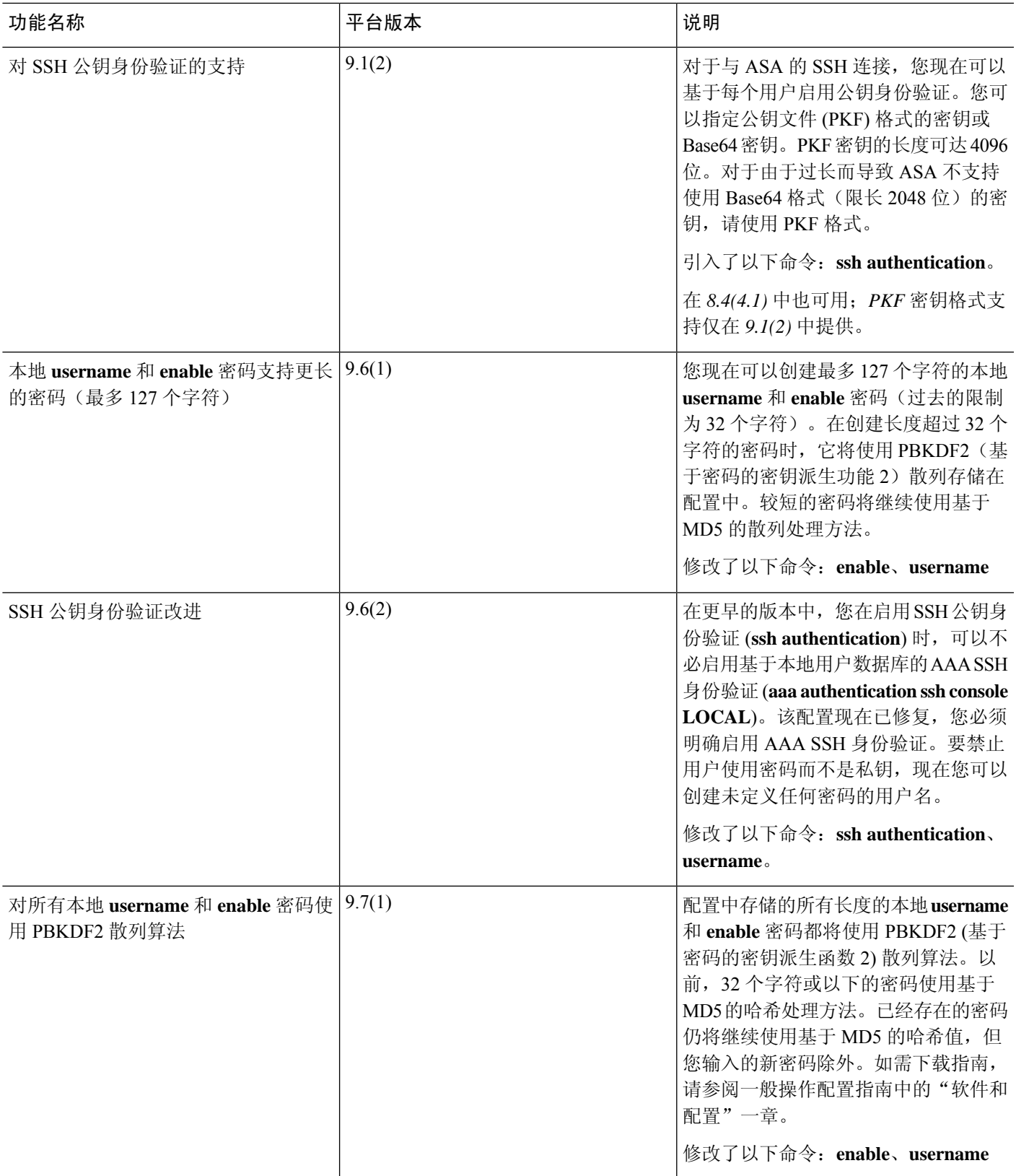

I

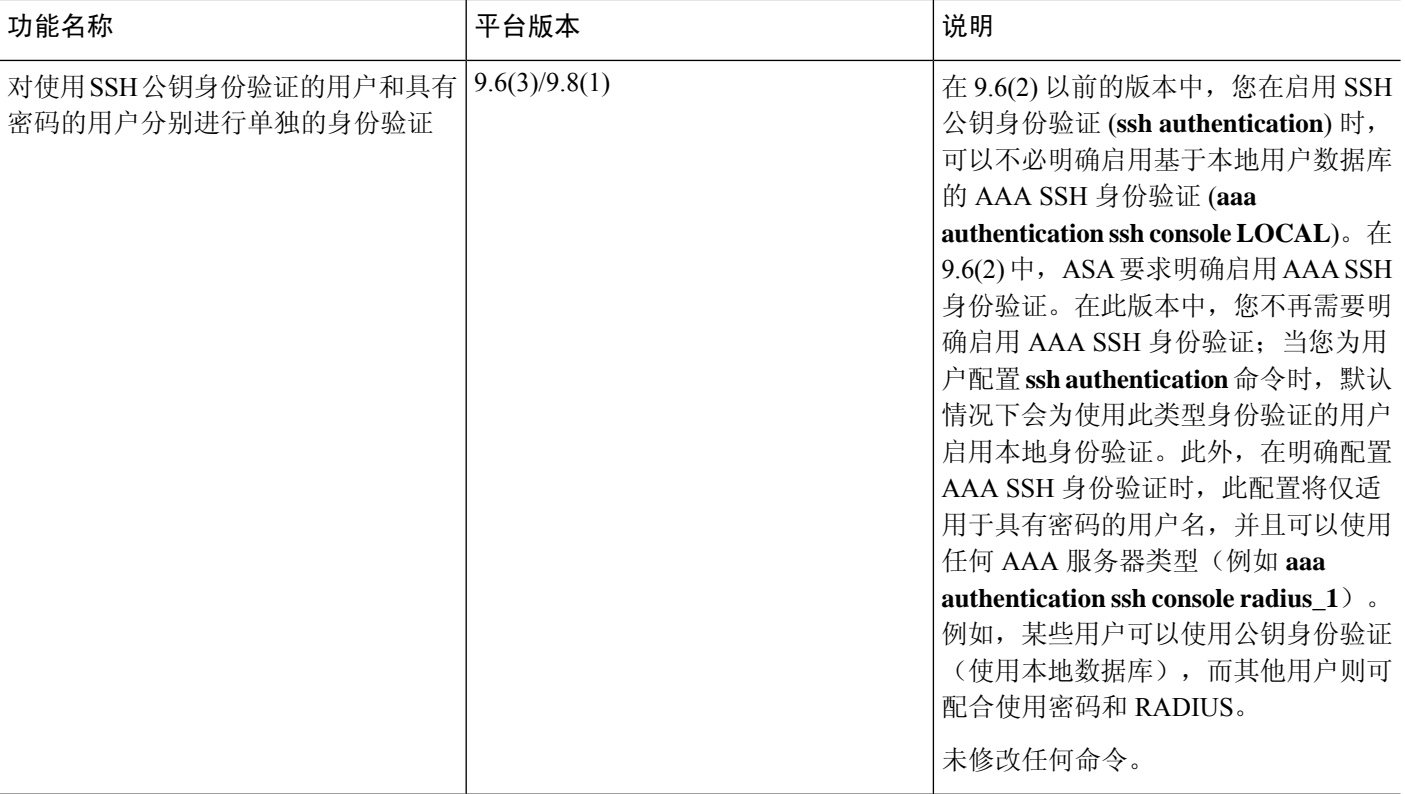

٦